### **PACC TALK**

### **Official Newsletter of the Pittsburgh Area Computer Club**

### **April 2010**

Suparacon

### **MEETING SCHEDULE**

**Sunday, April 18, 2010** 

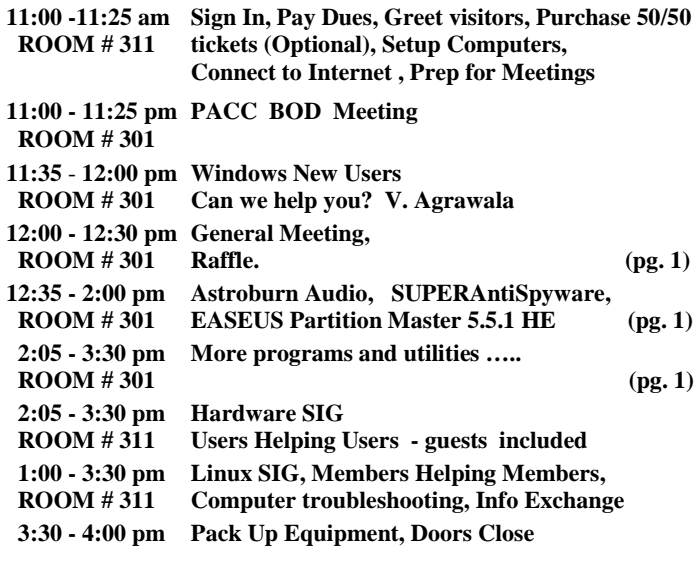

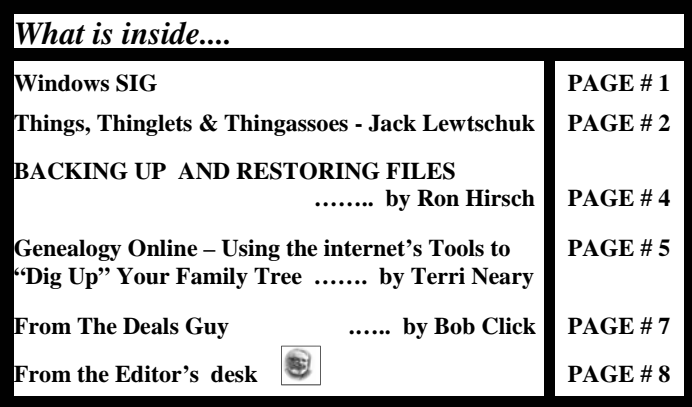

### **Windows SIG**

Free for personal use only, nice and neat audio CD burner, reading from the web site: "Astroburn Audio is an easy-to-use tool to burn your own Audio CDs. It supports not only standard MP3 and WMA formats, but also lossless APE, FLAC or WAV files. CUE file loading helps to split a large APE or FLAC audio file into tracks. You can easily modify a tracks list — add or remove items, adjust the tracks' order etc. All you need is to select files to be included in the CD. Astroburn Audio will do the rest." Only 5 MB download from here:

**http://www.astroburn.com/products/abAudio**  While you are at the web site, take a good look at the other programs here: **http://www.astroburn.com/products**

### **Key Features**  User Friendly Fault Minimizing Interface. A handy launcher to easily find and run the required tasks. Comprehensive wizards to simplify even the most complex operations.

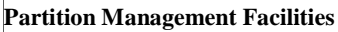

Create Partition Wizard to create a new partition in the most appropriate place of your hard disk, format it to NTFS and then make it available in the system by assigning a drive letter.

Paragon Partition Manager™ 2010

**Partitioning** 

What would you like to do'

Create Partition<br>Deale new pation with the most relatie size and pro lete Partition<br>Is exiting pattion and all dat

**Free Edition** 

Partitioning

Copying and

Full Scale Lat Support Contact

Resize Partitions Wizard to increase free space on one partition by uptaking the unused space of an adjacent partition of your hard disk. So, you can easily resize without any data loss! (Please note: the adjacent partitions have to be of the same type: both primary or both logical) Either 32 or 64 bit, but sizable download of 30 MB each.

Get it from here:

**http://www.paragon-software.com/home/pm-express/download.html**

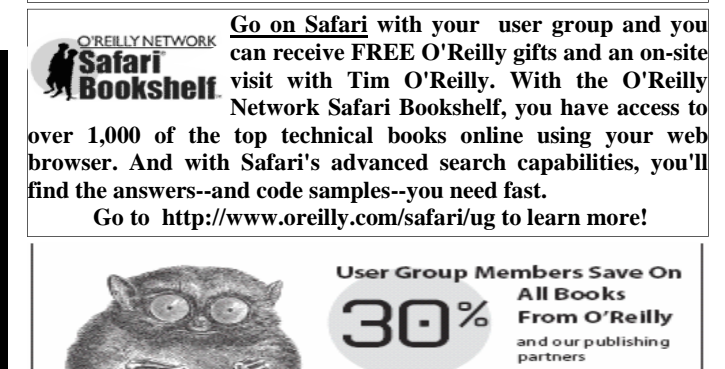

USER GROUP PROGRAM

Order Online: www.oreilly.com By Phone: 800-998-9938 By Email: order@oreilly.com Use Discount Code DSUG

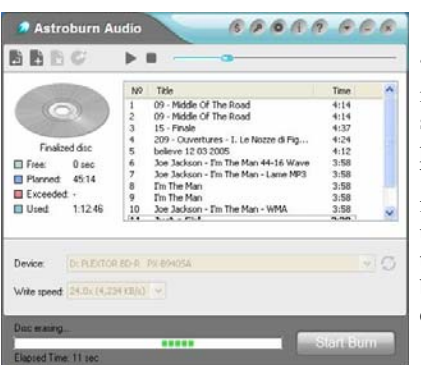

### **Some features:**

"Burn CD-R/CD-RW media, Select burning speed , Compose audio projects (MP3, WAV, WMA, APE, FLAC formats are supported) using an additional feature: listen before start burning, Quick discs erasing....'

*(Continued on page 2)* 

*(Continued from page 1)* 

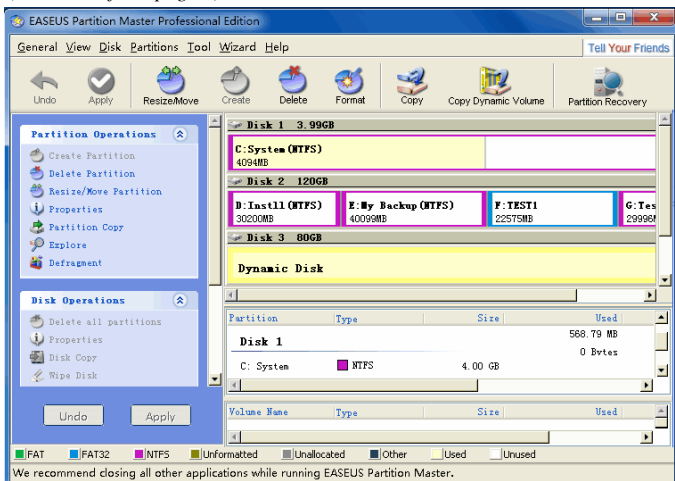

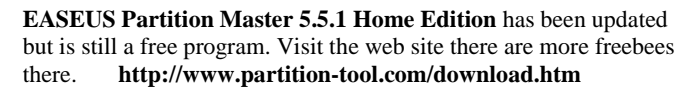

From the web site: "EASEUS Partition Master Home Edition is a FREE ALL-IN-ONE partition solution and disk management utility. It allows you to extend partition (especially for system drive), manage disk space easily, settle low disk space problem under Windows 2000/XP/Vista/Windows 7 (Only for 32 bit, figure out Windows 32 bit or 64 bit). The most popular hard disk management functions are brought together with powerful data protection including: Partition Manager, Partition Recovery Wizard and Disk & Partition Copy Wizard. " Download is only 11.2 MB and is available here:

**http://www.partition-tool.com/download.htm**  There are five links to download from. I recommend either of these two: **Local Download 1, or Local Download 1 .**

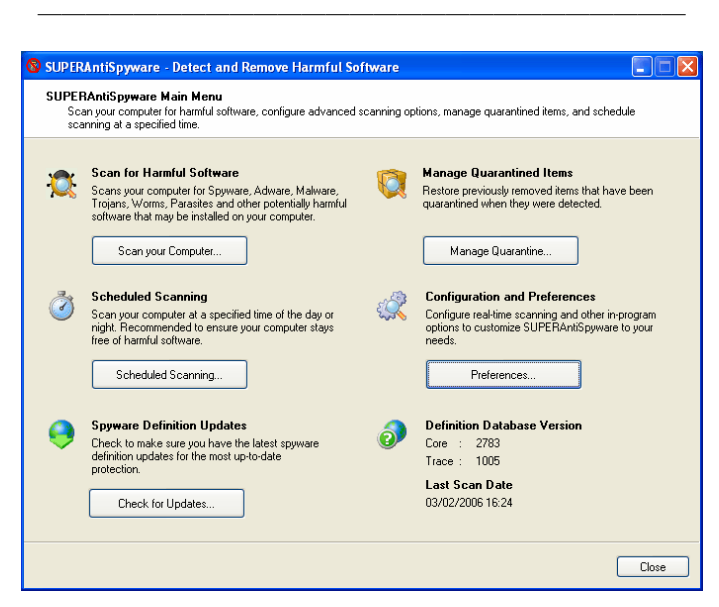

From the **SUPERAntiSpyware** web site: "SUPERAntiSpyware Free Edition is 100% Free and will detect and remove thousands of Spyware, Adware, Malware, Trojans, KeyLoggers, Dialers, Hi-Jackers, and Worms. SUPERAntiSpyware features many unique and powerful technologies and removes spyware threats that other applications fail to remove."

There is also a **SUPERAntiSpyware Portable Scanner** available at *(Continued on page 8)* 

### **Things, Thinglets & Thingassoes**

By Jack Lewtschuk, Columnist, Monterey Bay Users Group, PC (MBUG-PC), California mbug-pc newsletter, January 2010 http://www.mbug.org/ Blacklion (at) royal.net

This article has been obtained from APCUG with the author's permission for publication by APCUG member groups; all other uses require the permission of the author (see e-mail address above).

### **The Bad Guys are after Your Money**

Well, that's nothing new.

Just as knowing the "computer language" is good to assist communication when seeking help or offering help to others, so is knowing the definition of words to describe cybercrime.

Just to better understand the nomenclature of cyber assaults, one has to be able to understand the lingo. I researched the Internet (some very helpful "e-letters") and came up with this handy list:

### **"Adware"**

A piece of software that displays advertisements on a computer after the software is installed. Adware can be benign, as in the case of a free program that displays ads in a manner that is agreed upon in advance. Or adware can be a nuisance, displaying unwanted ads with no apparent way to remove the program. The nuisance variety is often silently downloaded along with some other desired software, such as a game or toolbar.

### **"Arbitrary Code Execution"**

When a security vulnerability is discovered in a piece of software, sometimes it is said that it allows for "arbitrary code" to be executed on the machine. This really means that the vulnerability can be used to cause that program to execute ANY set of commands or instructions on that computer.

### **"Black Hat"**

A "bad guy" or hacker who breaks into computer networks, creates viruses, sends spam, or uses unethical tactics to influence engine results.

### **"Ethical Hacker"**

A "good hacker" who uses a variety of techniques to test the safety of a computer network or system software. Typically an ethical hacker (also known as a "White Hat") is hired by a company to see if there are any flaws in its systems that might allow Black Hats to gain entry.

### **"Botnet"**

A collection of ordinary home and office computers that have been compromised by rogue software. The term "botnet" is short for "robot network" and describes the situation rather well. Computers that have been caught up in a botnet have been effectively taken over and can be used to perform almost any task by the person or persons who control the botnet. Botnets are controlled by criminals and other miscreants whose motives include spewing spam to sell products, operating financial scams, and crippling websites through coordinated attacks. (See "Denial of Service Attack".)

### **"Buffer Overrun"**

This is a flaw in a computer program that occurs when the length of a user input is not validated. For example, if a program is expecting a 9digit social security number as input, it should discard any input beyond the 9th character. If the program blindly accepts a longer input string, it could "overrun" the input buffer, thereby trashing some other part of the currently-running program with the extraneous characters. In some cases, this flaw can be used to overwrite the existing program with code that comes from the input string. (See "Arbitrary Code Execution".)

### **"Denial of Service Attack"**

A concerted effort by one or more remote attackers that attempts to flood a web server or network with meaningless requests. A sustained, coordinated attack can render the target unable to service the legitimate users who are attempting to connect.

### **"Exploit"**

A method of taking advantage of a bug or security hole in a computer program. It is possible that a hole may be known to exist, but no exploit has yet been created to capitalize on it.

### **"Malware"**

Any form of malicious software. This can include computer viruses, spyware, worms, trojan horses, rootkits, and other software that is deliberately harmful, destructive, or invasive.

### **"Patch"**

A fix for a software bug or security hole. When a bug is discovered, often there is a race by software vendors to provide a patch before an Exploit is created. Patches must be applied to the affected computers in order to prevent exploitation of the flaw.

### **"Phishing"**

The act of stealing information using lies or deception as bait. Online scammers try to trick people into voluntarily providing passwords, account numbers, and other personal information by pretending to be someone they trust. An example of phishing is an e-mail that appears to be from a bank, asking recipients to log in to a rogue site that looks exactly like the real one. When the victim logs in, the operators of the fake site then have that person's login credentials and can access his or her bank account.

### **"Rootkit"**

A rootkit is a software tool (or a set of programs) designed to conceal files, data, or active processes from the operating system. Because of their ability to hide deep in the operating system, rootkits are hard to detect and remove. Although rootkits may not cause damage when installed, they are often piggy-backed with additional code written for the purpose of taking control of a computer, disabling certain functions, or spying on the user and reporting activities back to the rootkit creator.

### **"Scareware"**

Software that is created for the purpose of tricking people into downloading or purchasing it, when in reality it is either unnecessary, marginally useful, or outright dangerous. Online ads that display fake warnings such as "Your computer may be infected—click here to scan for viruses" or "ERROR! Registry Damage Detectedclick to download Registry Cleaner" would qualify as scareware. Scareware programs often run a fake or cursory scan, then present the user with a list of hazards that must be corrected. Fixing these "problems" then requires the user to pay a fee for a "full" or "registered" version of the software.

### **"Skimming"**

The act of stealing credit or debit card information while a legitimate transaction is taking place at an ATM (Automatic Teller Machine). Skimming involves an unauthorized device that is attached to the card slot of the ATM, which reads the magnetic strip as the card passes through. A hidden camera may also be used to capture the victim's PIN (Personal Identification Number).

### **"Spyware"**

Spyware is a type of malicious software designed to take action on a computer without the informed consent of the user. Spyware may surreptitiously monitor the user, reporting personal information to a remote site, or subvert the computer's operation for the benefit of a third party. Some spyware tracks what types of websites a user visits and send this information to an advertising agency. Others may launch annoying popup advertisements. More malicious versions try to intercept passwords or credit card numbers.

### **"Trojan Horse"**

A Trojan horse is a malicious program that is disguised or embedded within other software. The term is derived from the classical myth of the Trojan Horse. Such a program may look useful or interesting but is actually harmful when executed.

Examples may include web browser toolbars, games, and file sharing programs. A Trojan horse cannot operate or spread on its own, so it relies on a social engineering approach (tricking the user into taking some action) rather than flaws in a computer's security.

### **"Virus"**

A computer virus is a malicious self-replicating computer program that spreads by inserting copies of itself into other programs or documents, similar to the way a real virus operates. When the infected program or document is opened, the destructive action (payload) is repeated, resulting in the infection, destruction, or deletion of other files.

Sometimes the infected programs continue to function normally, albeit with the side effects of the virus; in other cases, the original program is crippled or destroyed.

### **"Worm"**

A worm is a malicious computer program that is self-contained and does not need help from another program to propagate itself. It can spread by trying to infect other files on a local network or by exploiting the host computer's e-mail transmission capabilities to send copies of itself to everyone found in the e-mail address book. Some even look in the cache of recently visited web pages and extract other e-mail addresses to target.

### **"Zero-Day Exploit"**

An attack that tries to exploit unpatched security vulnerabilities. The term "zero day" derives from the fact that software vendors sometimes have a window of time to fix a problem before an exploit is developed or before news of a vulnerability is made public. But when the exploit already exists before a patch is released, the vendors have "zero days" to fix it because users are already exposed.

### **"Zombie"**

A computer that has been compromised and can be controlled over a network to do the bidding of a criminal or miscreant. Computers that have been caught up in a botnet are zombies and can be used by the controller of the botnet to send spam or participate in a coordinated denial of service attack.

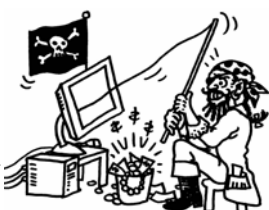

Cartoon by Regina Doyle, MBUG-PC

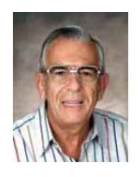

### **BACKING UP AND RESTORING FILES December 2010 issue, Boca Bits, the monthly magazine of The Boca Raton Computer Society, Inc. By Ron Hirsch, Member and Contributing Editor, Boca Raton Computer Society, Florida www.brcs.org Ronhirsch1439 (at) comcast.net**

This article has been obtained from APCUG with the author's permission for publication by APCUG member groups; all other uses require the permission of the author (see e-mail address above).

If I had to pick a single area where most computer users are extremely lacking, it's in the area of backing up and preserving the documents and other items that they generate during the course of their computer activities. Most people just dismiss the subject with "Oh I don't really have anything of importance, and even if I do, I can always redo it easily." These people may only use their computer for the Internet and e-mail. But, redoing your address book and bookmark listing can be a task in itself.

And, if you use a program such as Quicken or Money, you have lots of financial info that would be a real job to rebuild if all your files were lost. I reminded a friend about backing up his Quicken stuff, and he said that he really didn't have to, as Quicken always backs things up automatically, which it does. But it backs things up onto the same hard drive, into a different folder. So, about 6 months later when his hard drive failed, his backup was worthless, and he was a very unhappy person.

### **WHAT DOES BACKUP REALLY MEAN?**

Backup is the generation of duplicate files, often onto a removable medium, for all the things that you have generated on your machine. Generally, these are files that you have produced, not the program files which came on the CD. These duplicate files must be stored on something which can be separated from your machine, and definitely separated from your internal system hard drive.

Since most people have only one hard drive, it does not make good sense to backup onto that same drive. And, if you have your main drive partitioned into say a C and D drive, you will still lose your backup if the drive fails. If however, you have a second hard drive on your computer, you are much safer storing your backups there.

There are online services which offer "online backup" at a small cost, or no cost. This can offer access from another computer, when you might need that data. But I personally don't want my private data et al on an online computer, where it is possibly subject to being hacked or having that operation go out of business.

*NOTE: This article is only discussing backup of your personal files and data - it is not addressing a complete backup of your system drive, including your operating system (probably Windows). That is a separate topic which will be covered in another article.* 

The backup media should be stored in a place where they it will not become lost, stolen, or damaged. When I was in business (many years ago), we backed up all our files every day, with a rotating system of seven tapes. Copies were stored in a fireproof safe, and periodically, we placed a current copy in our safety deposit box at the bank. Just putting copies on the shelf doesn't protect against their loss in case of a fire. Obviously, most users don't have to go to such extremes. But, for important information, it's a good idea to periodically put a backup copy into a secure and fireproof place, such as a home safe, or your safety deposit box.

*In order to be able to follow and use the material in this article, you must be conversant with using Windows Explorer, or a similar file manager. Earlier this year, I presented several articles on this activity, with several exercises on the subject. If you are not familiar with using a file manager to copy files and add new folders and subfolders, I would suggest that you bone up on this subject first, and then get back to this article.*

### **WHAT DO I HAVE TO DO FIRST**

First of all, the typical user who has programs in which files are saved, generally has no idea where they are. So, the first thing to learn is just that. When you are in a program such as Quicken, your files are generally saved in the same folder as the Quicken program. Other programs may use the My Documents folder, My Files folder, the Documents and Settings folder, or a special folder that the program has set up to store things.

I personally set my own folders for storing things. And, fortunately, most programs allow the user to specify where things are stored. In WordPerfect, I have a master folder set up, name WPWIN. Under that I have about 56 subfolders for all the categories that I have defined. There is a folder named "BocaBits", which holds all the articles I've written for this publication. One of the main advantages of having your personal files organized in a master folder is that they are easier to copy to a backup medium. Just copy the main folder, specify to include the subfolders (if that is needed), and everything underneath will be copied. This is far easier than having to locate many different folders, and copy from each one individually.

Remember, using subfolders is a must. Some years back, one of my friends stored all his files for all his programs in the same folder, with no subfolders. Finding a file to use was almost like looking for a needle in a haystack. And, name your files using descriptive long filenames which all operating systems since Windows 95 can use. Which is easier to find "Letter to Jack re the new building.doc" or "let2jreb.doc"?

Here are some steps that I would suggest users consider - change the names to suite your desires.

- 1. Add a new folder on your C: drive, and call it "All My Stuff" (without the quotes.)
- 2. Add as many subfolders under it as you need. For example, (assuming you have these programs) add one for Word, Quicken, Money, Excel, etc.. Then, add as many subfolders under each of the main subfolders you've added. For example, the "Word" folder can have subfolders named "Letters", "Faxes", "IRS correspondence", etc.. (Don't use the quote marks - they are used here for clarity.)
- 3. Then in each of those programs go into "preferences" or "settings", or wherever is appropriate, and set your new path and folder name there as the place to keep stuff. In something like Quicken, it wants its files where it specifies, but when you call for a backup in Quicken, you can specify the path/folder. So this folder you set up will always have duplicates of Quicken's files, ready to be copied out to the removable media you choose.

4. For programs such as Outlook Express or AOL, it's a good idea to save your address book, and your bookmarks. Finding the names of these files, and where they are located will be a good exercise for you in using Windows Explorer, and learning more about your browser.

*NOTE: It is not absolutely necessary to do all of these previous steps if you're willing to do your backup work with all your files where they are now. These steps are just offered to make your job of backing up easier. If this is the case, you can skip to the section entitled "WHAT MEDIUM SHOULD I USE TO BACK THINGS UP*."

### **HOW DO I GET MY EXISTING FILES INTO THESE NEW FOLDERS**

If you don't know or can't find where the program stores the files you create, go into the program, generate a new document, and do a save on it. When the "save" window comes up, it may well show you the path/folder that the program uses. So you can now go to that folder, and find all the stuff you have done previously. While you're in the "save" window, you can now specify your new repository for your files in this program, assuming it will cooperate.

If this does not happen, do a search in Windows (START>SEARCH) to find that file, and the location path will be available there.

Rather than move the existing files, I'd copy them into the new folder you set up. That way, if there are any "goofs" (perish forbid), nothing has really been lost. In the case of a program like Quicken, just open Quicken, and press CTRL+B. This should open the backup window, and you can type in the path/folder you've just made.

Later on, when you know that everything has been safely copied into your new folder tree, you can safely delete the files in their original locations if you want to do so.

When you've done this for all your important stuff, you will now have a new "filing cabinet" with "drawers" for all your important files.

### **WHAT MEDIUM SHOULD I USE TO BACK THINGS UP?**

In the "olden days", the choices were fairly limited. Floppy disks and tapes were about it. These days, those two media are not the ones of choice. Floppies have limited storage space, and most people don't have a tape drive, nor should they bother to get one these days.

The two choices that I would recommend are external USB drives, which many people have or flash drives which many people also may have. If you're not familiar with these devices, you should become familiar - they are very inexpensive now and are the perfect media for backing up purposes, transporting, and archiving files.. Or you can use a ZIP disk, if you have a ZIP drive, or use a CD rewritable disk.

To "burn" a CD, you must be familiar with this process. If you have a recordable or rewriteable drive on your machine, there should be a software utility to handle copying files. Usually this utility is on the CD that came with your hardware. But, it's possible that the utility wasn't loaded on at the factory. Check through the manual or help files to learn more about this.

Remember, once you get into the habit of backing things up, you can feel more comfortable about not losing lots of time and effort trying to reconstruct things. And, when you get a new computer, your new machine can take the backup medium you used, and copy it all (as desired) onto the hard drive of the new machine.

### **ONE FURTHER RECOMMENDATION TO SAVE YOUR "STUFF"**

One area that most users don't bother to consider, is the use of an uninterruptible power supply (UPS). These units plug into your wall outlet, and then the computer and monitor plug into it. Many don't feel that this is of any value to them, but I'll bet that they've had a crash during a power blink. The primary use of such a device is to keep your computer and monitor running when there is a power failure, either an extended one, or momentary power blink. The purpose of a UPS is not to allow you to keep working for an extended period when the power goes off, but to allow you to save your work, and shut down in an orderly fashion. Or, when the power "blinks", your system doesn't crash, and you lose the work that you have on screen. Even a one tenth of a second blink can wipe out what you're working on. And, if you haven't just saved it, you've lost it.

Furthermore, all computers should be connected via a high end surge protector to protect against line fluctuations and power surges. A UPS is also just about the best protection that you can use here. And, these days, UPS units are available for not much more than the cost of a good surge protector. Check Costo for some good values here. A capacity of 300-500 VA is a reasonable range for most home computers. Remember, as a minimum, you need to have your computer and monitor connected via the UPS. Without a monitor, your computer isn't good for much.

So, HAPPY backing up - try it. The day will definitely come when you'll be glad you did. And once you get to be an expert at it, you can impress your friends by teaching them.

If you find this material useful, you may want to download this article in PDF format, from our web site www.brcs.org. This allows readers to keep the material either as a PDF file, and/or print it out, and place it in a looseleaf notebook for future reference.

the end of the story

**Genealogy Online – Using the internet's Tools to "Dig Up" Your Family Tree Written by Terri Neary, a member of the ICON PCUG, Inc., New York The ICON Graphic, Newsletter of the ICON PCUG, August 2009 www.iconpcug.org editor(at)iconpcug.org** 

This article has been obtained from APCUG with the author's permission for publication by APCUG member groups; all other uses require the permission of the author (see e-mail address above).

Everyone has their own ideas about how computers and the internet can help them the most. For me, it is my genealogy project. I am trying to find out who my family were, what they did, where they lived, and even how they lived. I would like to confirm or disprove several family stories and be able to give the generations after me a sense of where they came from. Trying to do this without a computer and the internet would be the equivalent of using a horse and buggy in the 21st century. But searching for your family history can be an expensive project. There are many ways to cut down the cost.

*(Continued on page 6)* 

### *(Continued from page 5)*

Now one of the easiest websites to search is www.Ancestry.com. However, this can be a pricy option unless you know of a library with a subscription to it. Personally I travel to the Bethpage Library to use theirs. The databases available on this site range from the basic Social Security Death Index, which gives you the option of writing to the appropriate department to get a photocopy of the original application, to the Federal Censuses, to Passenger Lists coming from multiple locations to multiple ports in the United States and over a thousand different databases in the United States alone.

Each of these databases can give you information regarding your immediate line of family members as well as their siblings. Every little tidbit can help you to find more out and help to confirm or deny family stories. By searching their World War I Draft Registration Cards, I discovered that my grandfather, who died before I got to know him, was born in Hungary on the 24th of January in 1896. In addition, I learned that he was considered ineligible for the draft, not because he was an alien residing in NJ, but because he was missing the first joint of his third finger on his right hand. This small piece of information appears to help back up the stories I have heard of him losing this finger while a butcher at his brother's shop, though it does not confirm it.

Another site that can be expensive to use is www.heritagequestonline.com. However many libraries are paying for access to this site so it can be easily employed if you can locate which library near you that has access. Farmingdale allows you to log on from your home computer so it makes it even easier to use. Through this site you can search though the censuses, the Periodical Source Index for genealogical publications and many thousands of books for information on your missing relatives.

One of my favorite sites is one that actually connects you to multiple sites, some free and others not. It is run by Stephen P. Morse in San Francisco. His site, www.stevemorse.org, is designed for ease of use. The home page lists multiple databases including records from Ellis Island, Castle Garden in NY, Passenger records from New Orleans, Philadelphia, and San Francisco, as well as census records from the US, Canada, and Britain, in addition to Vital records and other assorted information that make it easier to locate that elusive relative.

Steve Morse has designed his own search engines for each of the sites he lists that are easier to use than then the search engines on the actual sites. Using his Ellis Island search engine, I was able to find an aunt that came to the US in November of 1922. I had been unable to find my grandfather coming into the country, even though I was sure he was born in Europe, but with the information from the passenger lists, I determined that his first name must have been altered. When using most of the Morse site's search engines, you can limit the information you give them to search; for example you can put an "E" in for all spellings of what we spell as Elizabeth. My aunt's name was listed as Erszebet and it indicated she was going to live with her brother Malzas – a bad spelling of Mathias. With this information I will be able to track down additional information on his entry into the country.

Another site that is very good for searching vital records is run by the Church of Latter Day Saints, www.familysearch.org. They are updating their site to include records from Ohio court records to Florida state enumerations. I actually find that I have the most luck using the computers available at a Family History Center, such as the one in Plainview. Using their records, you can obtain copies of actual birth certificates for relatives without having to pay the high fees that the actual source would charge you. They will charge you for copies, but it is usually much less than you than you would pay otherwise.

In addition, there are members who will actually help you to determine where the records are held. The one thing I will mention is that the members will not try to convert you to their religion. They are only there to help you with your research.

A site that is maintained locally with many records is www.italiangen.org. They include databases for naturalizations and vital records for New York City as well as Nassau and Suffolk counties. These records are constantly being updated and are not limited to only those of Italian descent. They include on their site a form for obtaining actual copies of the records from the NYC Archives. I have found a great grandparent's death certificate number on this site and by using the Family History center obtained a copy of the actual certificate. It lists the cause of death as influenza on June 2, 1918 which appears to confirm another story that he had died in the flu epidemic of 1917 (which actually lasted several years).

Then as much as people think that going to cemeteries is for visiting immediate relatives graves, there is a great deal of information available if you can locate where your ancestors are buried. One of the easiest sites for this is www.findagrave.com. You can search this list by surnames, birth and/or death dates as well as location of the cemetery. You can also browse cemeteries for people who might be relatives of yours.

If you find one relative, it can be advantageous to actually visit the grave. Headstones often list multiple people, some of whom you may not recognize, and frequently families purchase graves near to each other. You might find an aunt or uncle just by looking at the next headstone. It used to be the custom that you would take rubbings (with charcoal) in order to keep the record of what the headstone indicates, but with digital cameras you can get better images of the headstone of interest as well as those neighboring yours for much less work. If you don't find your family on Find a grave you should try www.interment.net. Even though this site has fewer records than the other, it has multiple special collections you can search covering flooded cemeteries, California mission graveyards and Veteran's cemeteries.

Finally a site that most of us use on a daily basis, www.google.com, is a haven for a large amount of information. I recently began using this site to search out information about my relatives. While I have not yet been successful, the NEWS section of Google links you to articles in multiple newspapers around the world. By entering a name you can find articles from the very current to archives pre-dating 1910. The articles come from major newspapers as well as some smaller ones and can give you an idea of what was occurring at the time of your ancestor's life. Comparing what you find or know about your family with what was going on in the world at the time can give you a real sense of what their lives were like. Google News can help you to locate information about the "black" sheep of your family by possibly showing you the newspaper articles indicating what helped to make them the "black" sheep.

By researching your family, you can find out your history. You may be able to solve some family mysteries and prove your family stories. You can locate information about the possible murderer or embezzler as well as the great aunts and uncles who died in World War I. Since life is changing so quickly in this era of computers it helps us keep some things in perspective as you realize your great-grandfather came into the country with only \$10.00 in his pocket and no job waiting for him. Or that the census record indicates that the apartment your parents were born in had a rent of \$24.00 per month. Not all the information you want is available online but the search for what is, makes it fun.

 $\blacksquare$  the end of the story

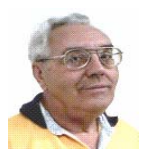

### **From The DealsGuy by Bob (The Cheapskate) Click Greater Orlando Computer Users Group May 2010**

We attended the 2010 FACUG Spring Conference cruise and it was well attended with about 250 registrants and a total of 350 attendees (considering the non-member spouses). I was not enthused about the ship and its food, but most liked it. This conference had the most sessions I've ever seen, and with very talented presenters. There were also some APCUG people doing breakout sessions. You made a tough decision almost every hour with four great sessions to choose from, especially when we wanted to spend time shopping at Nassau, Bahamas. There was a photo-shoot session done ashore by Bill Campbell, a professional photographer who has traveled worldwide and written books. Bill did other photo-related sessions. We didn't stop at Great Stirrup Cay (Norwegian's private island) because of windy conditions; they just made a very slow trip continuing on back to Miami.

Shopping in Nassau I found a polo shirt with a pocket (hard to find these days) that had "Nassau" on it, and we bought a few other souvenir items. We also visited the Gucci store for the experience. A beautiful women's purse was on sale for "only" \$3,500, marked down from \$5,000, but darn, I had accidentally left my plastic in our cabin safe. <G> I was disappointed not to get it for her! Maybe it will still be on sale if we visit Nassau again (and we win the lottery).

I was surprised that Microsoft was not a sponsor. Only Corel joined us on the cruise, but Smart Computing sent lots of magazines. There were 33 breakout sessions during the Saturday and Sunday conference hours. The presentation "Technology of the Space Program" by Jeff Fishkin (works for NASA) was extremely interesting and informative. Carey Holzman's keynote talk about computer security was outstanding and informative. Carey hosts a radio show about computers.

The ship's navigator gave a great talk and we learned about an unexpected weather problem the night before that most were not aware of. It seems a sudden storm came up and the ship quickly listed about six degrees before they could correct it, which is not a serious danger, but some bottles slid off the shelves in the liquor store. Good thing we were unaware or some of us might have been there with straws helping clean up the liquor store floor. He said they quickly used pumps to move water or fuel to the proper ballast tanks to correct the listing situation. Ten lucky people got a tour of the navigation room. Everyone enjoyed a Welcome Cocktail Party on Friday evening and a Farewell Cocktail Party Sunday evening, with door prizes. I had great conversations with people that I only see at that event. Some pictures are posted at <http://www.facug.org>.

I heard varying opinions about this event, but most sounded positive, even when they were originally against it. The pluses were no traveling from a hotel for events, vendors didn't need to buy attendees meals, and everything that went on was only a few steps away from your room. No sessions after 7PM meant you could take in shows, live music in the lounges, late night buffet parties, or other ship events. I saw the best musical show I have ever seen on any ship we've been on. I enjoyed the comedian the next night. The Cruise Director announced at the musical show that 51 different countries were represented on that cruise, the most that ship ever had. Whenever my wife and I went to the buffet for a snack, we saw a few people with FACUG badges having snacks together and often meeting for the first time. All of us wearing badges were often asked what it was about, so we got a chance to promote user groups.

Next year's conference is already planned, but is in jeopardy because of very slow registrations, in spite of a positive survey taken after our return. I think it's too early in the year to start the registration, but maybe the cruise line will relent and give us more time to get the 100 registratons needed. It's a day longer and on a better ship. There will be no sessions next year during certain hours in Cozumel, Mexico.

### **Another users group gives up**

I received a message from Dick Hiatt recently telling me that their San Diego Personal Computer User Group was disbanding. They have published the DealsGuy column for years and Dick has been the editor for years. Their membership was at an all time low and so was their meeting attendance. I didn't ask when I called him, but I assume that, like most groups, the officers have all held their jobs for years. Their final meeting will be sort of a party without smiles, but most of the active members are likely to affiliate with other computer related groups in the area. In their good times, they had about 200 members. With all of the help for computer users, and the great camaraderie, it's hard to think that user groups are becoming an endangered species.

### **Diskeeper Introduces An Update**

Most of you are familiar with the Diskeeper and Undelete products <http://www.diskeeper.com> and their great performance capability. Diskeeper Corporation has introduced an update. Diskeeper features a breakthrough technology called IntelliWrite that prevents the vast majority (up to 95%) of fragmentation from ever occurring. InvisiTasking technology is an important breakthrough that allows processes running in the background to run invisibly with zero conflicts. They say the Titan Defragging technology is about the strongest ever built, and the Terabyte Volume Engine technology rapidly defrags multi-terabyte volumes. (DealsGuy comment; check

<http://www.diskeeper.com/diskeeper/home/comparison-chart.aspx> to better understand that statement.)

They say that Boot-Time defragmentation defrags and consolidates directories to improve application speed, eliminating slows, hangs, and crashes. Defragmentation during boot-time handles those files that cannot be moved while the system is active. All Diskeeper 2010 editions are fully compatible with Windows 7 (Home Edition is not compatible with Windows 7 Enterprise). Registered users receive full 90 day telephone tech support and special upgrade pricing. I found that Diskeeper works fast and efficiently. There's more, but I don't have room for every feature here.

Undelete 2009 is not updated, but is a fascinating product. It protects files that the Windows recycle bin and backup systems miss: The following is from their Web site, but I'm not sure if it all pertains to the Home version as well.

### **Undelete 2009 with InvisiTasking to the Rescue**

Undelete replaces the Windows recycle bin with a catch-all Recovery Bin™ that intercepts all deleted files, no matter how they were deleted. Lost file? No problem! Use the Recovery Bin's Windows Explorer-like interface to navigate to the file, or take advantage of Undelete's powerful search capabilities. Right-click the file, select Recover, and the file is back. The Microsoft Office Version Protection functionality can even restore your earlier, saved over versions of Microsoft Office (Word, Excel, PowerPoint) files.

### *(Continued from page 7)*

Undelete includes Emergency Undelete, which can recover files deleted before Undelete was installed; provided they haven't been overwritten on your hard drive, and SecureDelete 2.0, an electronic shredder to completely erase confidential files.

Innovative Set It and Forget It™ features and technology (InvisiTasking) guarantee that new Undelete 2009 will safeguard your computer silently and automatically." There's more, but I don't have room.

Here are some special offers for a limited time:

Diskeeper 2010 Home 2-pack \$49.95 (Save \$30) <https://www.diskeeper.com/store/checkout/addtocart.aspx? item=49115&qty=1&srchash=\_ioxswm\_p>

Diskeeper 2010 Professional 2-pack \$99.95 (Save \$20) <https://www.diskeeper.com/store/checkout/addtocart.aspx? item=49365&qty=1&srchash=\_ioxswm\_p>

Diskeeper 2010 Pro Premier 2-pack \$169.95 (Save \$30) <https://www.diskeeper.com/store/checkout/addtocart.aspx? item=49366&qty=1&srchash=\_ioxswm\_p>

Undelete 2009 Home and Diskeeper 2010 Home bundle \$49.95 (Save \$20) <http://www.diskeeper.com/store/checkout/addtocart.aspx?

item=50519&qty=1&srchash=\_ioxswm\_p>

### **How About A Smart Uninstaller!**

A guy was telling me about his favorite uninstall software called Zsoft Uninstaller. I don't think it's an exclusive feature, but it has a way to keep track of any changes on your hard drive when you install a new program. If you don't like the new program, Zsoft can completely remove it even if there is no uninstall tool included. Prior to installing a new program, Zsoft will make some type of hard drive image to use as a reference if it has to uninstall that software. I have not tried Zsoft, but it sounds like it has a good concept and it's free; however, as with most freeware, they accept donations if you like it. Check it out at <http://www.zsoft.dk/index/software>.

That's it for this month. I'll soon have some more new product announcements on my Web site that didn't offer discounts. Meet me here again next month if your editor permits. This column is written to make user group members aware of special offers or freebies I have found or arranged, and my comments should not be interpreted to encourage, or discourage, the purchase of any products, no matter how enthused I might sound.

Bob (The Cheapskate) Click <**bobclick at bellsouth dot net**>. Visit my Web site at <**http://www.dealsguy.com**>

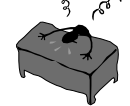

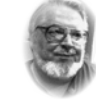

### **From the Editor's desk**

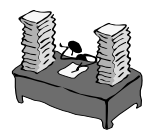

 **Hi PACCsters!** 

Read the nice mini refresher course of all the terms used on the Internet for the nefarious and outright evil things happening there in the article by **Jack Lewtschuk**, "**Things, Thinglets & Thingassoes". Ron Hirsch** gives good advice to all in his "**BACKING UP AND RESTORING FILES"** piece. Listen to him! **Terri Neary's** piece on **"Genealogy Online – Using the internet's Tools to "Dig Up" Your Family Tree"** gives many good tips to get you started on finding your origins…..just saying.. And the **DealsGuy** as always has something interesting to say and the deal for the **Diskeeper 2010 Home** is golden! Just read everything!

### **I'll see all you the April18, 2010.**

 **PJK**

**Please change your address of PACC Web site to the following URL: http://pacc.apcug.org** 

**Here are the results of the March 2008 PACC BOD Election:**

**Pres. - P J. Konecny Exec VP - J. Duda Treas. - Vishnu Agrawala VP Comm. - Homer James VP Prog. - Lori Cislon VP Edu. - Bud Kittle** 

**MAL - Anil Rodrigues MAL - Bill Fisher MAL - Rich Springer** 

*(Continued from page 2)* 

the web site. To get the desktop scanner you will need to only download it. Only a small 7.6MB file, get it from here:

### **http://www.superantispyware.com**

In order to become portable, copy the file to a media of choice, and run it from there.

This link has all the instructions you need to use it that way: **http://www.superantispyware.com/portablescanner.html** 

From the web site: "The scanner does NOT install anything on your Start Menu or Program Files and does NOT need to be uninstalled."

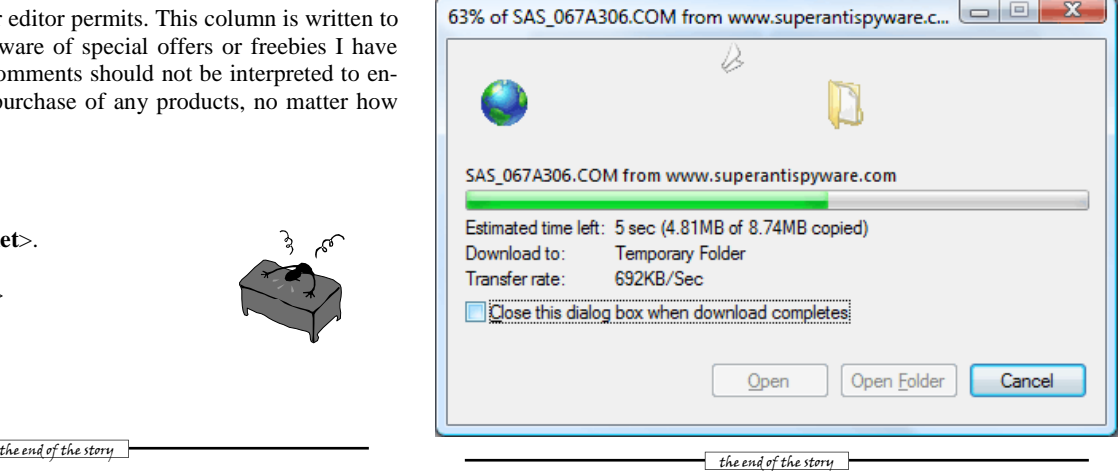

MEMBERSHIP APPLICATION FOR PACC: (Please print in CAPS)

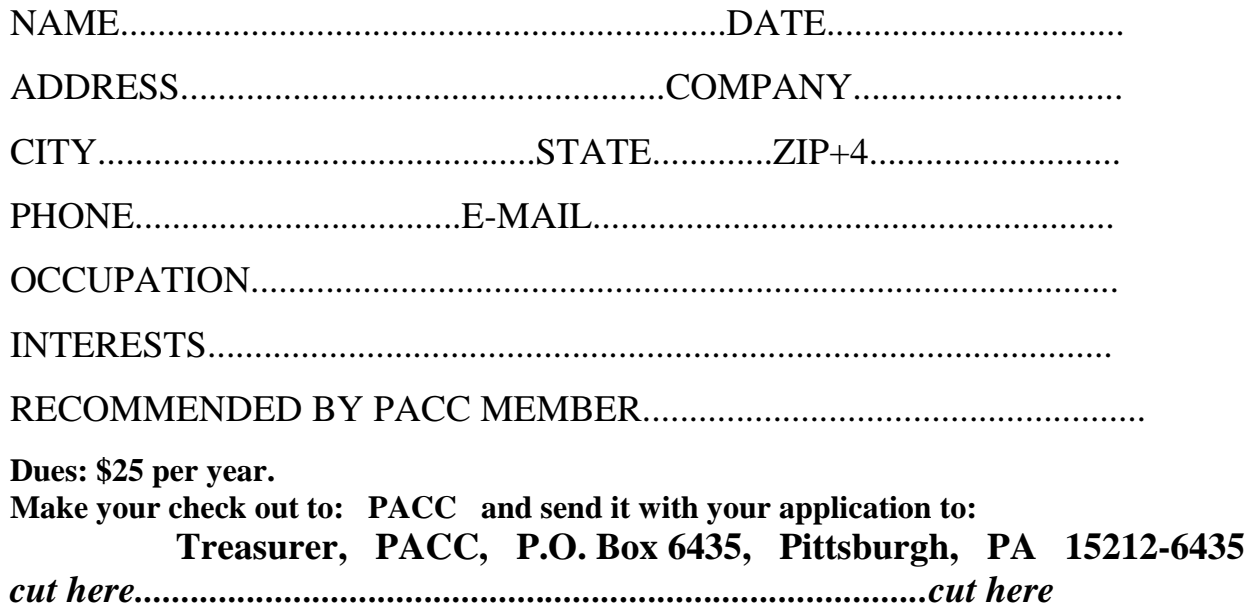

### *PACC HELP LINE*

Help is available to PACC members on various computer topics by contacting one of those listed below. It is recommended that the initial contact with any of these experts should be made via the PACC WEB SITE. In this way others can benefit from the questions and responses. Be courteous and call only during the listed times.

### **NAME COMPUTER AREA PHONE TIME**

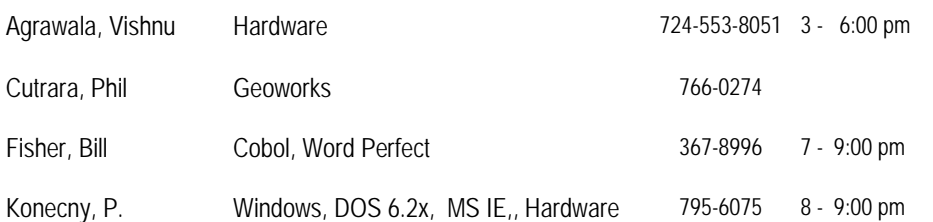

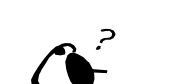

**Your ads PACCsters?** 

 **FOR SALE** 

 **——————————** 

**Classified ads.** Buy, Sell, Trade. Members may place free ads (up to 5 lines). For commercial ads send a inquiry to: PACCCOMM@Aol.com

If you would like to become PACC HELP LINE volunteer inform the editor by sending email to: pacccomm@aol.com

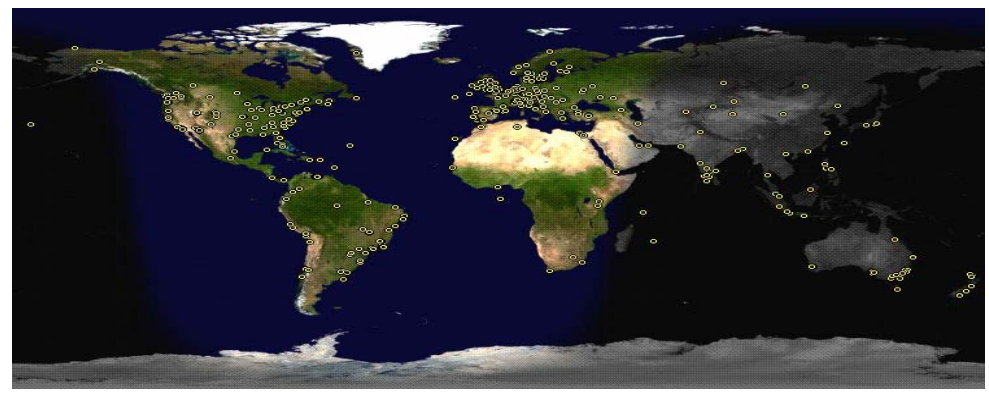

**ATTENTION: IF YOU HAVE NOTICED THAT THE EXPIRATION DATE ON YOUR LABEL DOES NOT REFLECT CORRECTLY YOUR MEMBERSHIP STATUS OR HAVE AN ADDITIONAL INFORMATION YOU WANT TO SHARE SEND E-MAIL DIRECTLY TO: pacccomm@aol.com** 

### **Reprint Policy.**

 Permission to reprint articles from PACC TALK is given to school, personal computer club, and nonprofit organization publications, provided that: (a) PACC Inc. receives a copy of the publication; (b) credit is given to PACC TALK as the source; (c) the original author is given full credit; and (d) the article author has not expressly copyrighted the article. Recognition is one means of compensating our valued contributors. Arrangements can be made to receive copy on magnetic media; for details, contact the editor.

**PITTSBURGH AREA COMPUTER CLUB P.O. BOX 6435 PITTSBURGH PA 15212-6435** 

**E-mail: pacccomm@aol.com** 

### **NEXT PACC MEETING IS ON APRIL 18, 2010**

**P A C C 1975 - 2010 IN ITS THIRTY-FIFTH YEAR** 

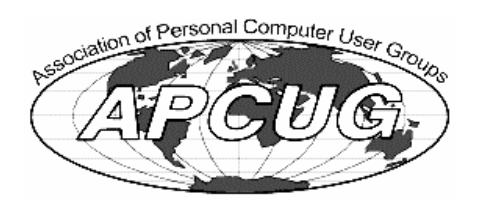

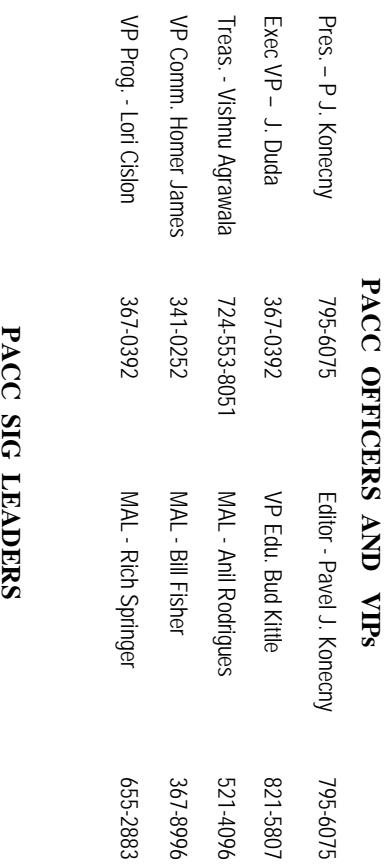

83

25

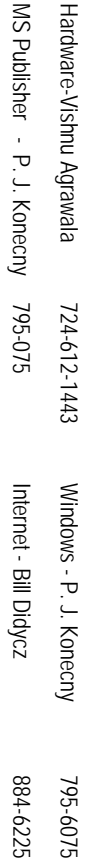

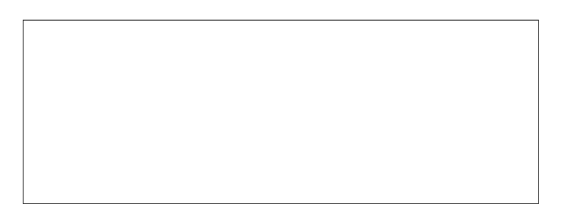

# PACC TALK

**LON NOT RESPONSIBLE FOR TYPOGRAPHICAL ERRORS OR WRITERS ACCURACY**  OFFICIAL NEWSLETTER OF THE PITTSBURGH AREA COMPUTER CLUB **OFFICIAL NEWSLETTER OF THE PITTSBURGH AREA COMPUTER CLUB**  RESPONSIBLE FOR TYPOGRAPHICAL ERRORS OR WRITERS ACCURACY P.O. BOX 6435, PITTSBURGH PA 15212-6435 **P.O. BOX 6435, PITTSBURGH PA 15212-6435** 

## *NEXT MEETING: April 18, 2010*  NEXT MEETING: April 18, 2010

of the Allies. The doors open at 11:00 am and close at 4:30 pm. Bring your PC! NOTICE THE EXPIRATION DATE ON THE MAILING LABEL OF YOUR NEWSLETTER. month. The next meeting will be in room 311 at Point Park University, Wood St. and Blvd The Pittsburgh Area Computer Club (PACC) holds its meetings the **NOTICE THE EXPIRATION DATE ON THE MAILING LABEL OF YOUR NEWSLETTER.**  of the Allies. The doors open at 11:00 am and close at 4:30 pm. Bring your PC! month. The next meeting will be in room 311 at The Pittsburgh Area Computer Club (PACC) holds its meetings the THIRD Sunday of each **Point Park University**, Wood St. and Blvd. Sunday of each

Memberships III Send a check or money order for \$25 made out to 'PACC' and addressed You won't get your newsletter if you let your membership expire. Renew your You won't get your newsletter if you le to Treasurer, PACC, P.O. Box 6435, Pittsburgh, PA 15212-6435. Memberships !!! Send a check or money order for \$25 made out to 'PACC' and addressed t your membership expire. Renew your

should be prepared in plain ASCII text. WITHOUT formatting. Deadline for articles is the 20th of the month. Send them to P.J. Koncony, P.O. Box 8555, Moncoeville, PA 15140 Classified ads. Buy, Sell, Trade. Members may place free ads (up to 5 lines). Articles to Treasurer, PACC, P.O. Box 6435, Pittsburgh, PA 15212-6435. 25th of the month. Send them to P.J. should be prepared in plain ASCII text. WITHOUT formatting. Deadline for articles is the **Classified ads.** Buy, Sell, Trade. Members may place free ads (up to 5 lines). Articles Konecny, P.O. Box 557, Monroeville, PA 15146.

PACC homepage can be found at: **PACC homepage can be found at:** http://pacc.apcug.org **http://pacc.apcug.org**